# Implementation Of Vahan Version 4 In District Fatehabad

Ramesh Kumar Sharma<sup>1</sup>, Sikander<sup>2</sup>

*1 Scientist "D" NIC, Fatehabad [sharma.rk@nic.in](mailto:sharma.rk@nic.in) 2 Scientific Officer NIC, Fatehabad* [sikander.m@nic.in](mailto:sikander.m@nic.in)

*Abstract--* **National Informatics Centre, Fatehabad is operational since 09.11.1998, since then continuous efforts have been made to provide state of art technical support to implement various IT projects in the district. Land record modernization, VAHAN, Sarathi implementation have been done well in time in the district along with other major projects.**

*Index Terms***—Vahan, Sarathi, HALRIS, HARIS**

## I. INTRODUCTION

NIC is central government office situation in each and every district. Main aim of this office is to provide technical support to administration for implementation of IT projects in the districts.

National register of vehicles is maintained where many fields like registration number, chassis no, engine no fuel type, body type, color, make, name of manufacturer etc are kept which enables stakeholders to search data. Insurance companies, banks etc can also avail such services.

Applicant can contact Joint Secretary(T), Transport Bhawan, New Delhi from where the id is created after due verification.

## II. PROCEDURE FOR PAPER SUBMISSION

#### *A. State Register*

State register is maintained at state level where data from RTO offices is get collected. The success of project depends upon extend of computerization carried out at RTO/SDM offices in the districts. Computerization of all the processes in these offices is pre-requisite.

Connectivity of district/block level offices to the state centre must be maintained properly. NICNET and SWAN are two ways of making connectivity.

Connectivity needs to be maintained, for this the local NIC offices keeps in contact with local bsnl authorities. Leased lines connecting the district with state needs to maintain properly. SWAN terminals at various tehsil/sub tehsil/ SDM offices needs continuous monitoring by dedicated team or technical persons.

Manuscript received April 1, 2015; revised May 15, 2015 and June 1, 2015; accepted July 1, 2015. Date of publication July 10, 2015; date of current version July 31, 2015. (Dates will be inserted by IEEE; "published" is the date the accepted preprint is posted on IEEE Xplore®; "current version" is the date the typeset version is posted on Xplore®). Corresponding author: F. A. Author (e-mail: f.author@nist.gov). If some authors contributed equally, write here, "F. A. Author and S. B. Author contributed equally." IEEE TRANSACTIONS ON MAGNETICS discourages courtesy authorship; please use the Acknowledgment section to thank your colleagues for routine contributions.

Color versions of one or more of the figures in this paper are available online at [http://ieeexplore.ieee.org.](http://ieeexplore.ieee.org/) Digital Object Identifier (inserted by IEEE).

*B. Introduction to VAHAN* 

This is Integrated solution for registration of vehicles. All the burdensome activities of registration offices are computerized in this package. Various facilities including registration of vehicle, fitness related activities, taxes, permits and enforcement have been computerized through this software.

Central Motor Vehicle Regulation CMVR and State Motor Vehicle Regulation both govern the state transport department.

Vahan has taken care of functionalities mandated by CMVR as well as state MVRs.

*C. Transport and Non-Transport Vehcle* 

Business purpose vehicles comes under this category. Various facilities related to transport vehicles includes

- a. Registration : New Vehicle Registration, Transport of ownership, renewal of registration.
- b. Permit related : Issue of permits
- c. Vehicle tax calculation and payment
- d. Fitness certification issuance and renewal of same
- e. Issuance of challan and settlement of penalty amount *D. Vahan Version*

VAHAN being one of the flagship e-Governance application which was initiated in year 2006. This project has already crossed many milestones in last years Main objective is to build a common, centralized ploatform and deliver services in a common standard format to the citizen. Fault tolerance and security being the major issue. The central repository will must be kept in disaster recoverable location. Cloud environment, Centralized Authentication System CAS and Single Sign on SSO are other major feature to care about.

*E. Pending Transactions*

For applications which were pending in Vahan Version 1.0 and has to be completed in Vahan version 4.0, following is the way to fetch pending application (of Vahan version 1.0) in Vahan Version 4.0

Due care was taken to incorporate the pending transaction in latest version of the software

*Criteria to fetch pending application:* State Code + 3 characters authority code + 11 digit Vahan 1 receipt no. preceding 0 (if receipt no. is not of 11 characters)

**Eg**. Receipt no. 59125001 was pending at detail entry in Vahan version 1.0, now this receipt no. will be process through Vahan version 4.0 as below:-

1.) State Code  $= HR$ 

2.) 3 characters authority code=003 (As authority code was 03 of SDM, Panchkula and in order to complete 3

characters we have insert one more "0")

3.) 11 digit Vahan 1 receipt no. preceding 0= 00059125001 (here as receipt no. was of 8 characters so 3 zeros has been placed prior to its receipt no.)

So, receipt no. will become as HR00300059125001

## *F. Facility related to Fitness fee*

Scenario : Fitness fee was taken from Vahan Ver 1 before 31.03.2017 but further process were incomplete.

Loging as any user who have the permission to fill the application form e.g. clerk

Fill the application for new registration of transport vehicle. On filling chassis No. engine number get data from homologation portal.

Fill all details and save the application . Note down the application number.

Now login as RTO Admin

Select action "SKIP-FEE-STEP-PAID-IN-OLD-VAHAN-SW.

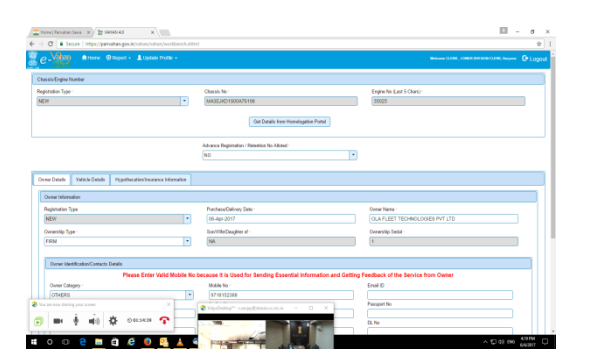

# *G. HSRP Related Facility*

*Workflow to create "New HSRP Vendor User" on Vahan Version 4.0*

- 1) Get login with "Admin" user.
- 2) Create new user.
- 3) Assign Role / Action to be allowed to the user.

Firstly, getting login with "Admin" user.

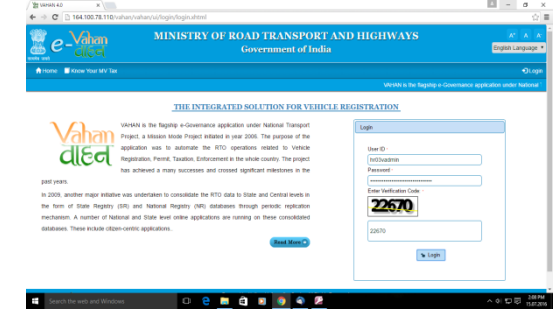

Now, select option as "Create / Modify User" and click on "Submit" button.

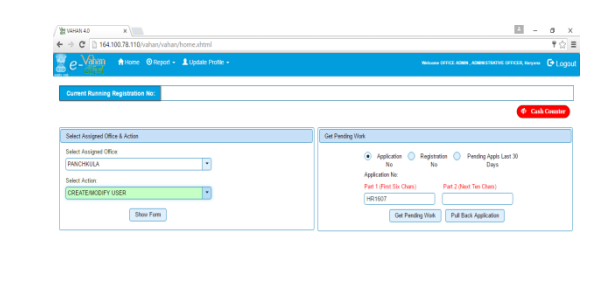

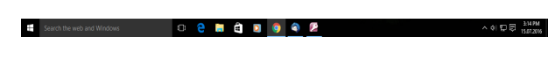

Select here the desired roles to be provided to the user and Save.

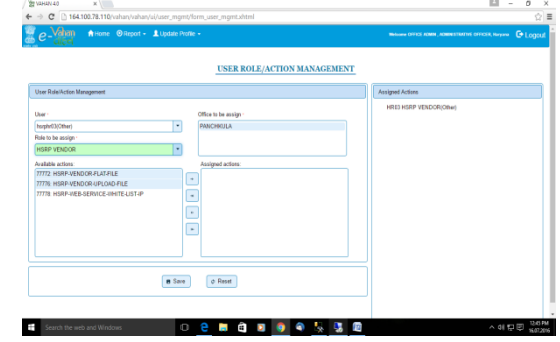

## *H. Web based Sarathi*

Latest version of sarathi i.e.

<https://parivahan.gov.in/parivahan/> has been implemented at district Fatehabad.

Various applications can be made online by citizen from his/her home, he comes to office and gets it's work done in seconds. Following facilities are available in online version of the software.

## *I. Learner License*

*Need for a Driving Licence*

No person shall drive a motor vehicle in any public place unless he holds an effective driving licence issued to him by the Licensing Authority, authorising him to drive the vehicle.

#### *Licensing Authorities*

The Joint Commissioner/ Deputy Commissioner and the Regional Transport Officers are the Licensing Authorities. The Administrative Officers and Motor Vehicle Inspectors are the Additional Licensing Authorities.

## *Age limit to obtain Driving Licence*

• An applicant who has completed sixteen years of age is eligible to apply for a driving licence to drive a motor cycle with engine capacity below 55 cc subject to the condition that the parent or guardian should furnish a declaration in the manner prescribed.

• The applicant who has completed the age of eighteen years of age is eligible to apply for a driving licence to drive a motor vehicle other than a transport vehicle.

• An applicant who has completed twenty years of age will be eligible for applying for a licence to drive a transport vehicle.

# *J. Permanent Licensing*

The Facility of online slot booking for test of completence of driving licence has been provided. Please visit the website for scheduling an appointment. *Procedure:*

 Schedule an appointment for the test of competence online by visiting the website or any RTO office where such facility exists. In other cases schedule an appointment directly at the Office Concerned.

 An application in Form 4, for a permanent driving licence shall be made along with the Learners' Licence obtained for such class of vehicle.

 The applicant who has held a valid Learners' Licence, for a period of at least 30 days, shall be competent to appear for the test of competence.

 The test of competence will be conducted by the competent authority.

• The applicant should bring a vehicle of the type to which the application relates.

 The applicant should satisfy the officer conducting the test regarding his capability to drive the vehicle and his ability to perform the tasks specified in Rule-15(2) of the CMVR.

 The candidate who passes the test of competence successfully will be issued with a driving licence and sent through speed post to the address funished.

- Fees as prescribed along with user charges
- *K. Permanent Licensing*

An application for renewal shall be entertained not more than one month before the date of expiry of the licence. If the application is late for more than five years after the date of expiry of the licence, the applicant should undergo all the formalities to obtain a fresh licence.

If the application for renewal is made previous to, or not more than 30 days after the date of expiry of the licence, the renewal will be made with effect from the date of its expiry. If the application is made more than 30 days after the date of expiry of the licence, the renewal will be made with effect from the date of receipt of proper application. In such cases a fee of Rs. 30/- will be realised.

# *L. Requirements*

- Driving Licence.
- Application Form No.9.
- Form No.1 (Self declaration as to the physical fitness for Non-Transport Vehicles)
- or
- Form No. 1A (Medical Certificate for Transport Vehicles only).
- Fees as prescribed along with user charges
- *M. Permanent Licensing*

When the licence is lost or destroyed When the licence is defaced or torn or completely written up When the photograph affixed to the licence requires replacement Application in Form - LLD

- Original licence written or defaced if available.
- Attested photocopies of DL if available in case of loss of licence.
- Fees as prescribed along with user charges

## III. REPORTS

Various reports are available in the portal including the following

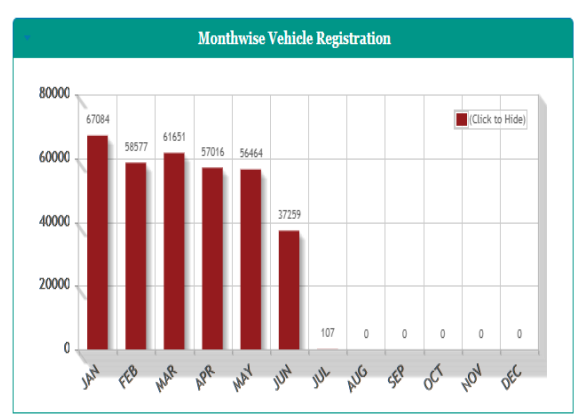

Graph shows monthwise Vehicle Registration

Similarly monthwise transactions are also available

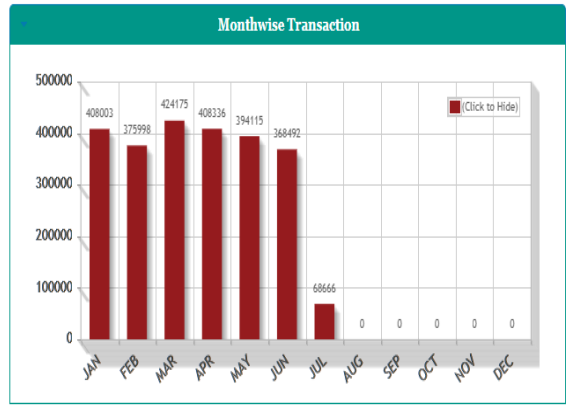

# IV. PARIVAHAN DASHBOARD

Parivahan dashboard includes all the main figures including vehicle registration

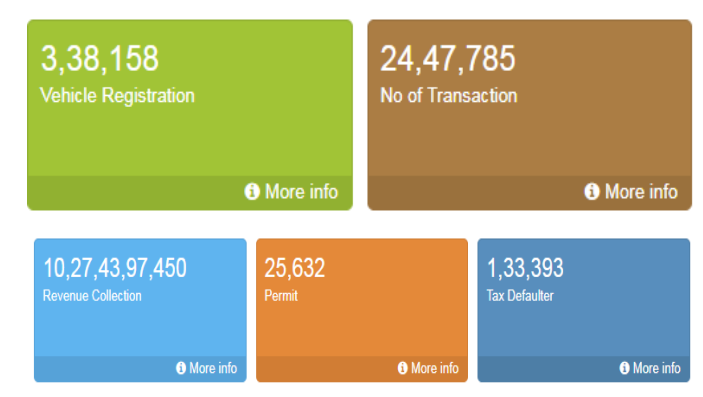

Revenue collection, permits as well as Tax defaulter figure is available on the site. Thus the current software includes various facilities for all the stakeholder

#### **CONCLUSION**

Latest software implementation in the district has been taken place.

# REFRENCES

[1]. http://morth.nic.in

- [2].<https://vahan.nic.in/nrservices/>
- [3] ttps://sarathi.nic.in:8443/nrportal/sarathi/HomePage.jsp
- [4] http://parivahan.nic.in

[5[\] http://tnsta.gov.in/](http://tnsta.gov.in/)

[6[\] http://www.scosta.gov.in/](http://www.scosta.gov.in/)

- [7[\] http://www.cse.iitk.ac.in/users/moona/scosta/](http://www.cse.iitk.ac.in/users/moona/scosta/)
- [9] http://www.tn.gov.in/sta/Mvact1988.pdf